# **Luno Tools Flow Links**

# **Description**

Flow links allows you to connect parts of flows without a direct connection. Use cases are:

- Making flows easier to read by making connections in the same flow.
- Let jobs move from one flow to another without intermediate hotfolders.

This can be done by having a "Flow Links Send" element with a specific value for the "Channel" property. When a job arrives in a "Flow Links Send" element, the App will send a notification to a "Flow Links Receive" element which has the same value for the "Channel" property. The Receive element will move the job from before the Send element to the Receive element, including metadata and datasets. In this way, you can move jobs from one place in the flow to another, or to different flows.

# **Example setup 1:**

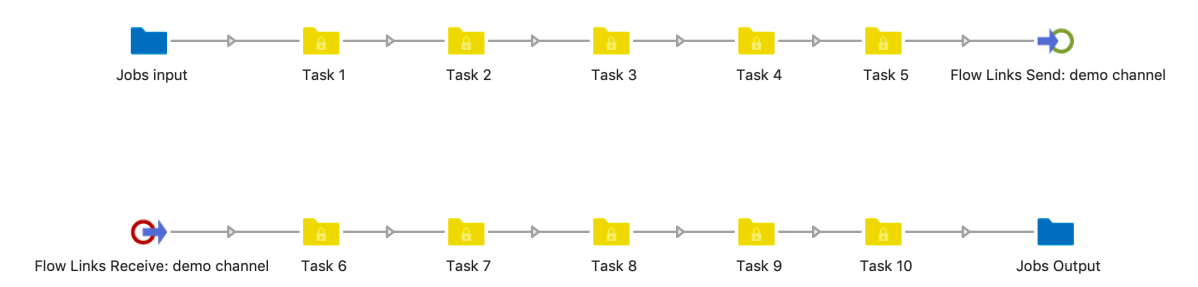

In this setup, a visually better result is created when you send jobs from the top right to the lower left of the flow. The alternative is a diagonal connection from the top right to the lower left, which is visually less appealing.

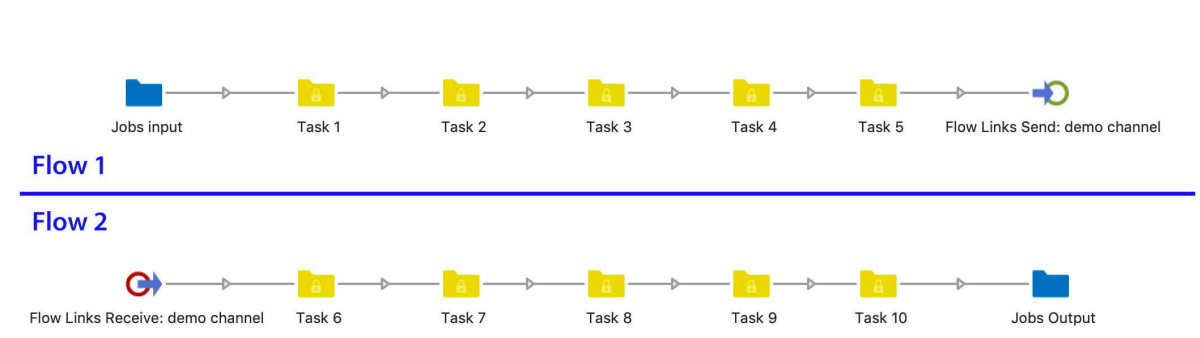

**Example setup 2:**

This setup is similar to the first example, except that the two flow pieces are located in different flows. Multiple smaller flows instead of one big flow has several benefits:

- No need to scroll or zoom to find flow elements.
- Each small flow can be activated and deactivated separately. Activation of a small subflow is a lot faster compared to activating a huge masterflow.

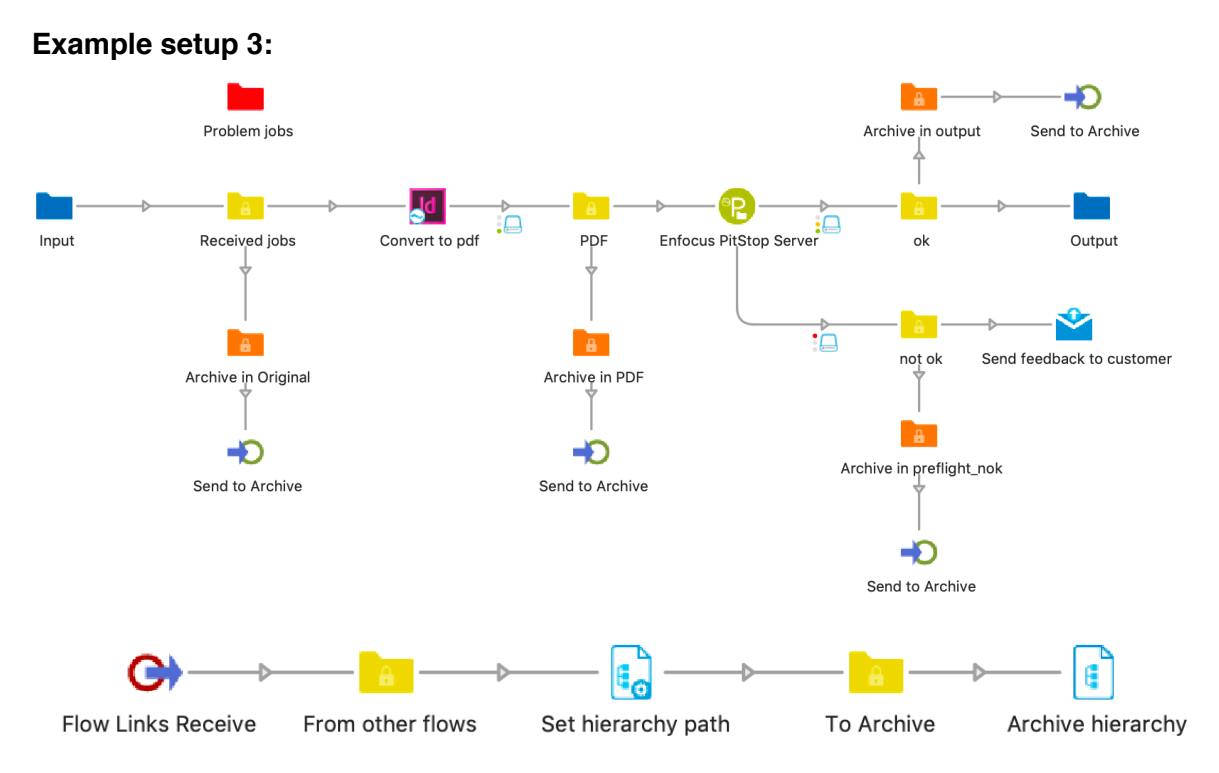

In this setup we receive InDesign files, convert them to PDF and preflight them. We want to have an Archive where we keep the input file, created PDF and preflighted PDF together in one jobfolder, like this:

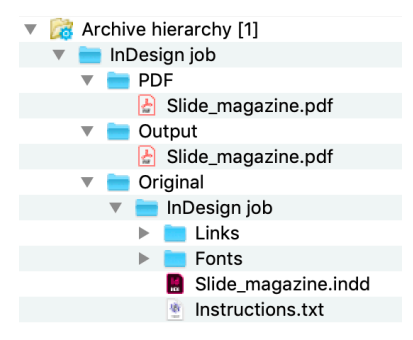

At each point in the flow where the job is sent to the archive, a copy of the job is sent to a folder element. In that folder element the name of the subfolder of the jobfolder in the archive where the job should end is set in private data.

By example, we set "Original" for the jobs original files, "PDF" for the original files which are converted to PDF and so on.

After each folder element we send the job to a "Flow Links Send" element with channel "Archive". This means we have multiple "Flow Links Send" elements with channel "Archive" setup.

In another flow we have a single "Flow Links Receive" element with channel "Archive" setup. In this flow we use "Set hierarchy path" like this:

- First section is the identifier of the job, for example a job name or job number
- Second section is the private data field which we have set in the folder elements before the "Flow Links Send" element.

Then the Archive Hierarchy uses the information added by "Set hierarchy path" to archive the job.

The benefits of this setup are:

- You don't have to repeat the logic to archive the job on each place where you want to archive.
- If you want to change something to the logic of the archiving (by example change the location of the archive), then you only have to do this in one location. This avoids bugs caused by adjusting a setting in different places.

All these flows can be downloaded from the Flow Links page on the Enfocus Appstore.

**Please note that while it is supported to have multiple Send elements pointing to the same Receive element (by using the same value in the channel property), it is not supported to have multiple Receive elements with the same channel property!**

#### **Compatibility**

Switch 18 and higher. Please note that Flow Links will work (a lot) faster in Switch 18, update 2 and higher because of architectural changes in Switch in this version.

#### **Connections**

Flow Links Send requires one incoming connection. Flow Links Receive requires one outgoing connection.

### **Properties detailed info**

#### **Flow Links Send Properties**

• **Channel**

Jobs sent to a Flow Links Send instance will appear on a Flow Links Receive instance with the same value for this property.

• **Switch webhooks protocol (Switch Preferences)**

Flow Links uses webhooks for communication. Therefore it is necessary to tell the "Flow Links Send" element what the webhook settings are in Switch. If you did not change the Webhook settings in the general Switch preferences, then please keep this setting on "Default (http)".

If you did change the webhook settings in Switch, then adjust this setting accordingly.

• **Switch webhooks port (Switch Preferences)** Flow Links uses webhooks for communication. Therefore it is necessary to tell the "Flow Links Send" element what the webhook settings are in Switch. If you did not change the Webhook settings in the general Switch preferences, then please keep this setting on Default. If you did change the webhook settings in Switch, then adjust this setting accordingly.

# **Flow Links Receive Properties**

• **Channel**

Jobs sent to this Flow Links Receive instance originate from the Flow Links Send instance with the same value for this property.